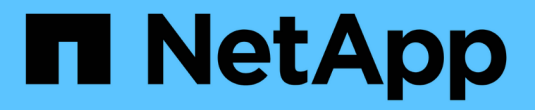

#### 管理和监控 **BranchCache** 配置 ONTAP 9

NetApp April 24, 2024

This PDF was generated from https://docs.netapp.com/zh-cn/ontap/smb-admin/modify-branchcacheconfig-task.html on April 24, 2024. Always check docs.netapp.com for the latest.

# 目录

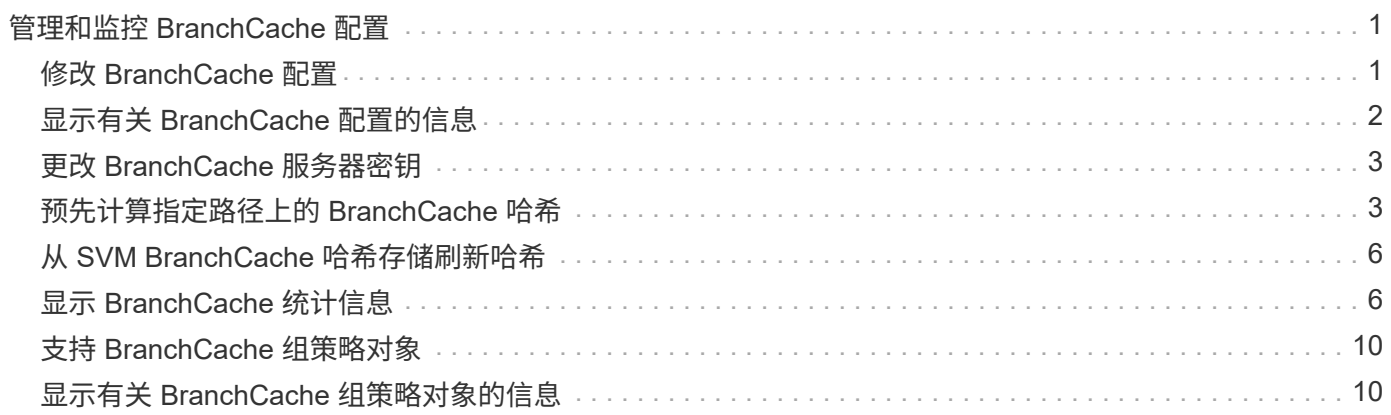

# <span id="page-2-0"></span>管理和监控 **BranchCache** 配置

### <span id="page-2-1"></span>修改 **BranchCache** 配置

您可以修改 SVM 上 BranchCache 服务的配置,包括更改哈希存储目录路径,哈希存储最 大目录大小,操作模式以及支持的 BranchCache 版本。您还可以增加包含哈希存储的卷的 大小。

步骤

1. 执行相应的操作:

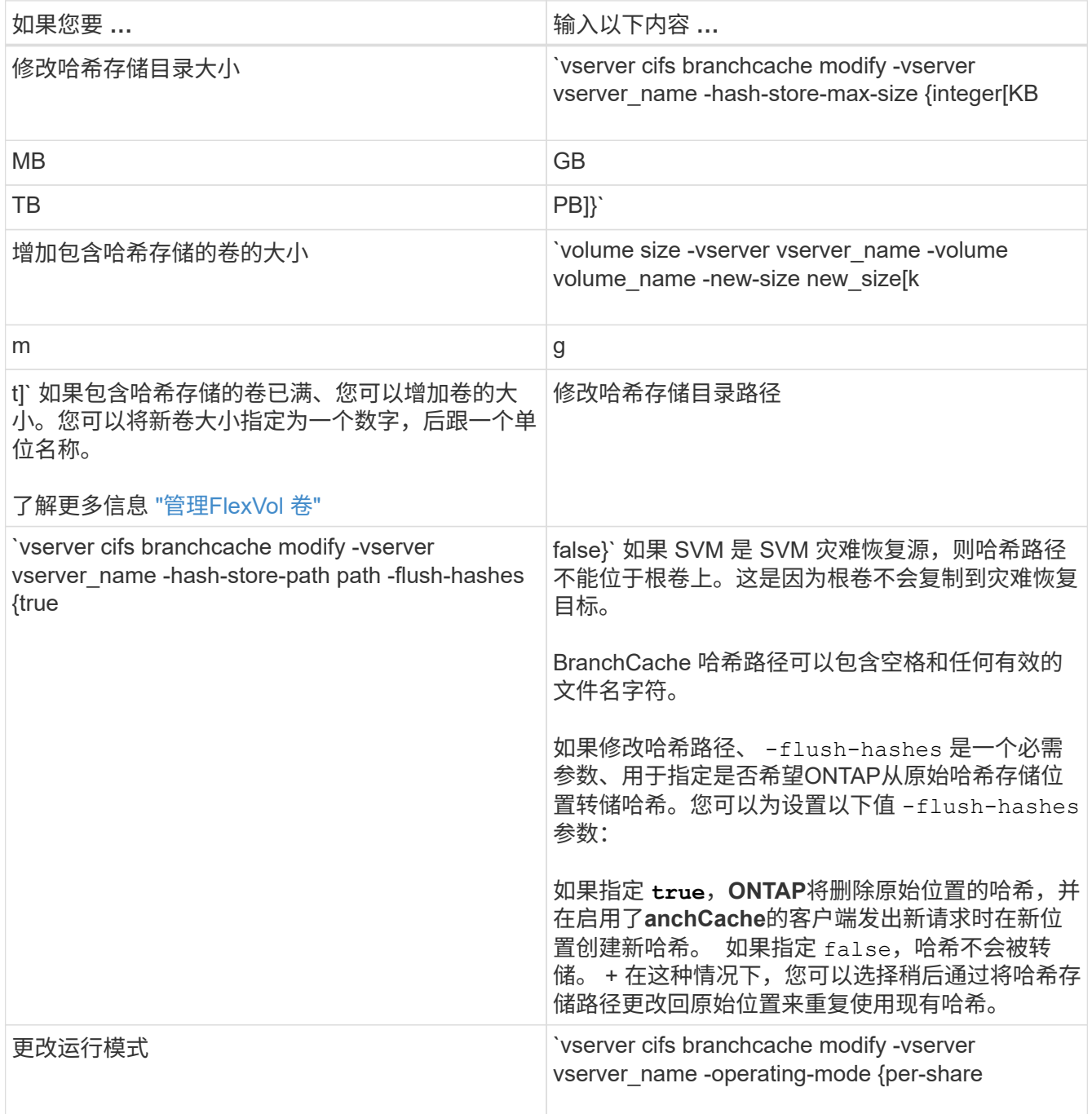

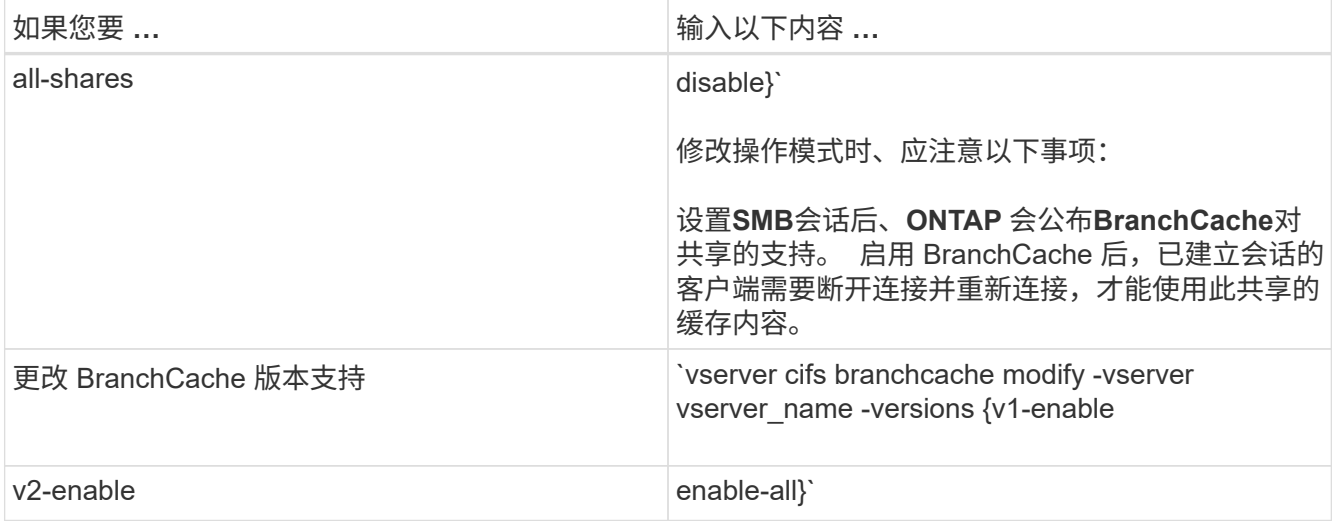

2. 使用验证配置更改 vserver cifs branchcache show 命令:

## <span id="page-3-0"></span>显示有关 **BranchCache** 配置的信息

您可以显示 Storage Virtual Machine ( SVM ) 上的 BranchCache 配置信息, 这些信息可 在验证配置或在修改配置之前确定当前设置时使用。

#### 步骤

1. 执行以下操作之一:

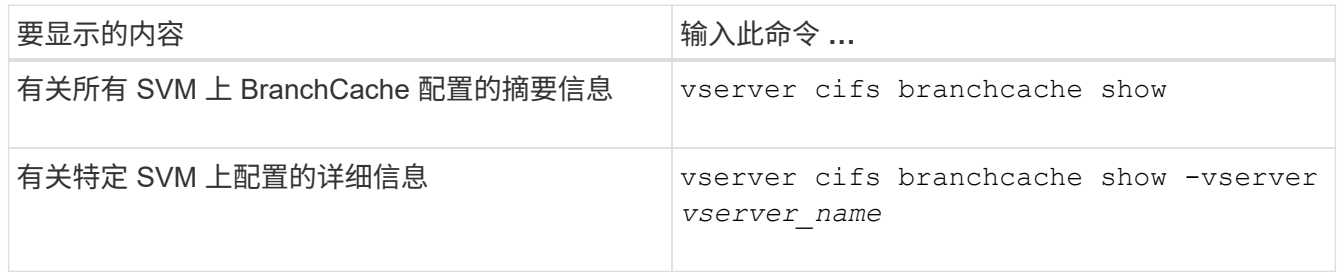

#### 示例

以下示例显示了有关 SVM vs1 上 BranchCache 配置的信息:

```
cluster1::> vserver cifs branchcache show -vserver vs1
                                     Vserver: vs1
              Supported BranchCache Versions: enable_all
                        Path to Hash Store: /hash data
              Maximum Size of the Hash Store: 20GB
    Encryption Key Used to Secure the Hashes: -
          CIFS BranchCache Operating Modes: per share
```
### <span id="page-4-0"></span>更改 **BranchCache** 服务器密钥

您可以通过修改 Storage Virtual Machine ( SVM ) 上的 BranchCache 配置并指定其他服 务器密钥来更改 BranchCache 服务器密钥。

关于此任务

您可以将服务器密钥设置为特定值,以便在多个服务器为相同文件提供 BranchCache 数据时,客户端可以使用 使用使用同一服务器密钥的任何服务器的哈希。

更改服务器密钥时,还必须刷新哈希缓存。刷新哈希后, ONTAP 会在启用了 BranchCache 的客户端发出新请 求时创建新哈希。

步骤

1. 使用以下命令更改服务器密钥: vserver cifs branchcache modify -vserver vserver name -server-key text -flush-hashes true

配置新服务器密钥时、还必须指定 -flush-hashes 并将值设置为 true。

2. 使用验证anchCache配置是否正确 vserver cifs branchcache show 命令:

示例

以下示例将设置一个包含空格的新服务器密钥,并刷新 SVM vs1 上的哈希缓存:

```
cluster1::> vserver cifs branchcache modify -vserver vs1 -server-key "new
vserver secret" -flush-hashes true
cluster1::> vserver cifs branchcache show -vserver vs1
                                   Vserver: vs1
            Supported BranchCache Versions: enable_all
                        Path to Hash Store: /hash_data
            Maximum Size of the Hash Store: 20GB
Encryption Key Used to Secure the Hashes: -
        CIFS BranchCache Operating Modes: per share
```
相关信息

[ONTAP](https://docs.netapp.com/zh-cn/ontap/smb-admin/reasons-invalidates-branchcache-hashes-concept.html) [使](https://docs.netapp.com/zh-cn/ontap/smb-admin/reasons-invalidates-branchcache-hashes-concept.html) [BranchCache](https://docs.netapp.com/zh-cn/ontap/smb-admin/reasons-invalidates-branchcache-hashes-concept.html) [哈希失效的原因](https://docs.netapp.com/zh-cn/ontap/smb-admin/reasons-invalidates-branchcache-hashes-concept.html)

#### <span id="page-4-1"></span>预先计算指定路径上的 **BranchCache** 哈希

您可以将 BranchCache 服务配置为为为单个文件,目录或目录结构中的所有文件预先计算 哈希。如果您希望在非高峰时段对启用了 BranchCache 的共享中的数据计算哈希,这将非 常有用。

关于此任务

如果要在显示哈希统计信息之前收集数据样本、则必须使用 statistics start 和可选 statistics stop 命令

- 您必须指定要预先计算哈希的 Storage Virtual Machine ( SVM ) 和路径。
- 您还必须指定是否要以递归方式计算哈希。
- 如果要以递归方式计算哈希, BranchCache 服务将遍历指定路径下的整个目录树,并为每个符合条件的对 象计算哈希。

步骤

1. 根据需要预计算哈希:

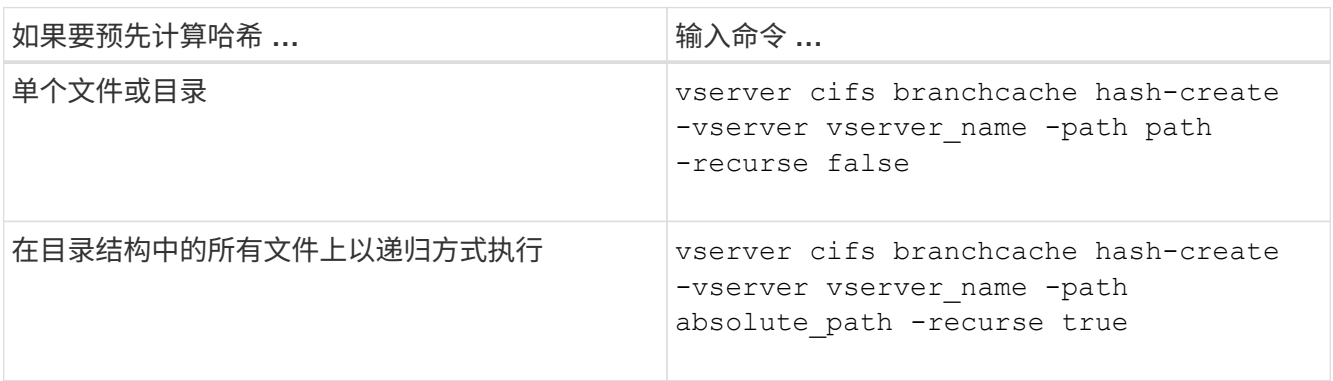

- 2. 使用验证是否正在计算哈希 statistics 命令:
	- a. 显示的统计信息 hashd 所需SVM实例上的对象: statistics show -object hashd -instance vserver name
	- b. 重复执行此命令,以验证创建的哈希数量是否正在增加。

示例

以下示例将在路径上创建哈希 /data 和SVM VS1上的所有包含文件和子目录:

cluster1::> vserver cifs branchcache hash-create -vserver vs1 -path /data -recurse true cluster1::> statistics show -object hashd -instance vs1 Object: hashd Instance: vs1 Start-time: 9/6/2012 19:09:54 End-time: 9/6/2012 19:11:15 Cluster: cluster1 Counter Value -------------------------------- ------------------------------- branchcache hash created 85 branchcache hash files replaced  $0$  branchcache\_hash\_rejected 0 branchcache\_hash\_store\_bytes 0 branchcache hash store size 0 instance\_name vs1 node\_name node1 node\_uuid 11111111-1111-1111-1111-111111111111 process name cluster1::> statistics show -object hashd -instance vs1 Object: hashd Instance: vs1 Start-time: 9/6/2012 19:09:54 End-time: 9/6/2012 19:11:15 Cluster: cluster1 Counter Value -------------------------------- ------------------------------- branchcache hash created 1992 1993 1994 1996 1997 1998 1998 1998 1998 1998 1999 1998 1998 1999 1999 1999 1999 1 branchcache hash files replaced  $0$  branchcache\_hash\_rejected 0 branchcache\_hash\_store\_bytes 0 branchcache\_hash\_store\_size 0 instance\_name vs1 node\_name node1 node\_uuid 11111111-1111-1111-1111-111111111111 process name

相关信息 ["](https://docs.netapp.com/zh-cn/ontap/performance-config/index.html)[性](https://docs.netapp.com/zh-cn/ontap/performance-config/index.html)[能监控设置](https://docs.netapp.com/zh-cn/ontap/performance-config/index.html)["](https://docs.netapp.com/zh-cn/ontap/performance-config/index.html)

#### <span id="page-7-0"></span>从 **SVM BranchCache** 哈希存储刷新哈希

您可以刷新 Storage Virtual Machine (SVM) 上 BranchCache 哈希存储中的所有缓存哈 希。如果您更改了分支机构 BranchCache 配置,则此功能非常有用。例如,如果您最近将 缓存模式从分布式缓存重新配置为托管缓存模式,则需要刷新哈希存储。

关于此任务

刷新哈希后, ONTAP 会在启用了 BranchCache 的客户端发出新请求时创建新哈希。

步骤

1. 从"anchCache哈希存储"转储哈希: vserver cifs branchcache hash-flush -vserver *vserver\_name*

vserver cifs branchcache hash-flush -vserver vs1

### <span id="page-7-1"></span>显示 **BranchCache** 统计信息

您可以显示 BranchCache 统计信息,以便确定缓存的执行情况,确定您的配置是否正在向 客户端提供缓存内容,以及确定是否删除了哈希文件,以便为最新的哈希数据腾出空间。

关于此任务

。 hashd 统计信息对象包含计数器、这些计数器可提供有关anchCache哈希的统计信息。。 cifs 统计信息对 象包含计数器、这些计数器提供有关与anchCache相关的活动的统计信息。您可以在高级权限级别收集和显示有 关这些对象的信息。

步骤

```
1. 将权限级别设置为高级: set -privilege advanced
```

```
cluster1::> set -privilege advanced
Warning: These advanced commands are potentially dangerous; use them
only when directed to do so by support personnel.
Do you want to continue? {y|n}: y
```
2. 使用显示与anchCache相关的计数器 statistics catalog counter show 命令:

有关统计信息计数器的详细信息,请参见此命令的手册页。

cluster1::\*> statistics catalog counter show -object hashd Object: hashd Counter Description --------------------------- ----------------------------------------------

branchcache hash created Number of times a request to generate BranchCache hash for a file succeeded. branchcache hash files replaced Number of times a BranchCache hash file was deleted to make room for more recent hash data. This happens if the hash store size is exceeded. branchcache hash rejected Number of times a request to generate BranchCache hash data failed. branchcache hash store bytes Total number of bytes used to store hash data. branchcache hash store size Total space used to store BranchCache hash data for the Vserver. instance name **Instance Name** instance uuid Instance UUID node name System node name node uuid System node id 9 entries were displayed. cluster1::\*> statistics catalog counter show -object cifs Object: cifs Counter Description --------------------------- ---------------------------------------------- active\_searches Number of active searches over SMB and SMB2 auth reject too many authentication refused after too many requests were made in rapid succession avg directory depth Average number of directories crossed by SMB and SMB2 path-based commands avg junction depth  $\hbox{Average number of junctions crossed by}$ SMB and SMB2 path-based commands branchcache hash fetch fail Total number of times a request to fetch hash data failed. These are failures when attempting to read existing hash data. It does not include attempts to fetch hash

```
data
                                   that has not yet been generated.
    branchcache hash fetch ok Total number of times a request to fetch
hash
                                   data succeeded.
    branchcache hash sent bytes Total number of bytes sent to clients
                                   requesting hashes.
      branchcache_missing_hash_bytes
                                   Total number of bytes of data that had
to be
                                   read by the client because the hash for
that
                                   content was not available on the server.
     ....Output truncated....
```
3. 使用收集与anchCache相关的统计信息 statistics start 和 statistics stop 命令

cluster1::\*> statistics start -object cifs -vserver vs1 -sample-id 11 Statistics collection is being started for Sample-id: 11 cluster1::\*> statistics stop -sample-id 11 Statistics collection is being stopped for Sample-id: 11

4. 使用显示收集的anchCache统计信息 statistics show 命令:

```
cluster1::*> statistics show -object cifs -counter
branchcache hash sent bytes -sample-id 11
Object: cifs
Instance: vs1
Start-time: 12/26/2012 19:50:24
End-time: 12/26/2012 19:51:01
Cluster: cluster1
Counter Value
    -------------------------------- --------------------------------
  branchcache hash sent bytes 0
    branchcache_hash_sent_bytes 0
    branchcache_hash_sent_bytes 0
    branchcache_hash_sent_bytes 0
cluster1::*> statistics show -object cifs -counter
branchcache missing hash bytes -sample-id 11
Object: cifs
Instance: vs1
Start-time: 12/26/2012 19:50:24
End-time: 12/26/2012 19:51:01
Cluster: cluster1
Counter Value
     -------------------------------- --------------------------------
  branchcache missing hash bytes 0
  branchcache missing hash bytes 0
  branchcache missing hash bytes 0
  branchcache missing hash bytes 0
```
5. 返回到管理权限级别: set -privilege admin

cluster1::\*> set -privilege admin

#### 相关信息

[显示统计信息](https://docs.netapp.com/zh-cn/ontap/smb-admin/display-statistics-task.html)

["](https://docs.netapp.com/zh-cn/ontap/performance-config/index.html)[性](https://docs.netapp.com/zh-cn/ontap/performance-config/index.html)[能监控设置](https://docs.netapp.com/zh-cn/ontap/performance-config/index.html)["](https://docs.netapp.com/zh-cn/ontap/performance-config/index.html)

## <span id="page-11-0"></span>支持 **BranchCache** 组策略对象

ONTAP BranchCache 支持 BranchCache 组策略对象 ( GPO ), 从而可以集中管理某些 BranchCache 配置参数。BranchCache 使用两个 GPO : BranchCache 的哈希发布 GPO 和 BranchCache 的哈希版本支持 GPO 。

• BranchCache GPO 的 \* 哈希发布 \*

针对anchCache的哈希发布GPO对应于 -operating-mode 参数。发生 GPO 更新时,此值将应用于组策 略所适用的组织单位( OU )中包含的 Storage Virtual Machine ( SVM )对象。

• BranchCache GPO 的 \* 哈希版本支持 \*

"对anchCache的哈希版本支持" GPO对应于 -versions 参数。发生 GPO 更新时,此值将应用于组策略所 适用的组织单位中包含的 SVM 对象。

相关信息

[将](https://docs.netapp.com/zh-cn/ontap/smb-admin/applying-group-policy-objects-concept.html)[组策略](https://docs.netapp.com/zh-cn/ontap/smb-admin/applying-group-policy-objects-concept.html)[对](https://docs.netapp.com/zh-cn/ontap/smb-admin/applying-group-policy-objects-concept.html)[象](https://docs.netapp.com/zh-cn/ontap/smb-admin/applying-group-policy-objects-concept.html)[应用于](https://docs.netapp.com/zh-cn/ontap/smb-admin/applying-group-policy-objects-concept.html) [CIFS](https://docs.netapp.com/zh-cn/ontap/smb-admin/applying-group-policy-objects-concept.html) [服务器](https://docs.netapp.com/zh-cn/ontap/smb-admin/applying-group-policy-objects-concept.html)

### <span id="page-11-1"></span>显示有关 **BranchCache** 组策略对象的信息

您可以显示有关 CIFS 服务器的组策略对象( GPO )配置的信息,以确定是否为 CIFS 服 务器所属的域定义了 BranchCache GPO, 如果是, 则确定允许的设置是什么。您还可以 确定 BranchCache GPO 设置是否应用于 CIFS 服务器。

关于此任务

即使在 CIFS 服务器所属的域中定义了 GPO 设置, 但它不一定会应用于包含启用了 CIFS 的 Storage Virtual Machine ( SVM ) 的组织单位 ( OU ) 。应用的 GPO 设置是应用于启用了 CIFS 的 SVM 的所有已定义 GPO 的子集。通过 GPO 应用的 BranchCache 设置会覆盖通过 CLI 应用的设置。

#### 步骤

1. 使用显示为Active Directory域定义的"anchCache GPO设置" vserver cifs group-policy showdefined 命令:

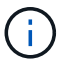

此示例不会显示命令的所有可用输出字段。输出被截断。

```
cluster1::> vserver cifs group-policy show-defined -vserver vs1
Vserver: vs1
-----------------------------
         GPO Name: Default Domain Policy
         Level: Domain
        Status: enabled
    Advanced Audit Settings:
        Object Access:
             Central Access Policy Staging: failure
    Registry Settings:
        Refresh Time Interval: 22
        Refresh Random Offset: 8
        Hash Publication Mode for BranchCache: per-share
        Hash Version Support for BranchCache: version1
  [\ldots]  GPO Name: Resultant Set of Policy
        Status: enabled
    Advanced Audit Settings:
        Object Access:
             Central Access Policy Staging: failure
    Registry Settings:
        Refresh Time Interval: 22
        Refresh Random Offset: 8
        Hash Publication for Mode BranchCache: per-share
        Hash Version Support for BranchCache: version1
  \left[\ldots\right]
```
2. 使用显示应用于CIFS服务器的anchCache GPO设置 vserver cifs group-policy show-applied 命 令: ``

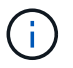

此示例不会显示命令的所有可用输出字段。输出被截断。

```
cluster1::> vserver cifs group-policy show-applied -vserver vs1
Vserver: vs1
-----------------------------
       GPO Name: Default Domain Policy
         Level: Domain
        Status: enabled
    Advanced Audit Settings:
        Object Access:
            Central Access Policy Staging: failure
    Registry Settings:
        Refresh Time Interval: 22
        Refresh Random Offset: 8
        Hash Publication Mode for BranchCache: per-share
        Hash Version Support for BranchCache: version1
  [\ldots]  GPO Name: Resultant Set of Policy
         Level: RSOP
    Advanced Audit Settings:
        Object Access:
            Central Access Policy Staging: failure
    Registry Settings:
        Refresh Time Interval: 22
        Refresh Random Offset: 8
        Hash Publication Mode for BranchCache: per-share
        Hash Version Support for BranchCache: version1
 [\ldots]
```

```
相关信息
在 CIFS 服务器上启用或禁用 GPO 支持
```
#### 版权信息

版权所有 © 2024 NetApp, Inc.。保留所有权利。中国印刷。未经版权所有者事先书面许可,本文档中受版权保 护的任何部分不得以任何形式或通过任何手段(图片、电子或机械方式,包括影印、录音、录像或存储在电子检 索系统中)进行复制。

从受版权保护的 NetApp 资料派生的软件受以下许可和免责声明的约束:

本软件由 NetApp 按"原样"提供,不含任何明示或暗示担保,包括但不限于适销性以及针对特定用途的适用性的 隐含担保,特此声明不承担任何责任。在任何情况下,对于因使用本软件而以任何方式造成的任何直接性、间接 性、偶然性、特殊性、惩罚性或后果性损失(包括但不限于购买替代商品或服务;使用、数据或利润方面的损失 ;或者业务中断),无论原因如何以及基于何种责任理论,无论出于合同、严格责任或侵权行为(包括疏忽或其 他行为),NetApp 均不承担责任,即使已被告知存在上述损失的可能性。

NetApp 保留在不另行通知的情况下随时对本文档所述的任何产品进行更改的权利。除非 NetApp 以书面形式明 确同意,否则 NetApp 不承担因使用本文档所述产品而产生的任何责任或义务。使用或购买本产品不表示获得 NetApp 的任何专利权、商标权或任何其他知识产权许可。

本手册中描述的产品可能受一项或多项美国专利、外国专利或正在申请的专利的保护。

有限权利说明:政府使用、复制或公开本文档受 DFARS 252.227-7013 (2014 年 2 月)和 FAR 52.227-19 (2007 年 12 月)中"技术数据权利 — 非商用"条款第 (b)(3) 条规定的限制条件的约束。

本文档中所含数据与商业产品和/或商业服务(定义见 FAR 2.101)相关,属于 NetApp, Inc. 的专有信息。根据 本协议提供的所有 NetApp 技术数据和计算机软件具有商业性质,并完全由私人出资开发。 美国政府对这些数 据的使用权具有非排他性、全球性、受限且不可撤销的许可,该许可既不可转让,也不可再许可,但仅限在与交 付数据所依据的美国政府合同有关且受合同支持的情况下使用。除本文档规定的情形外,未经 NetApp, Inc. 事先 书面批准,不得使用、披露、复制、修改、操作或显示这些数据。美国政府对国防部的授权仅限于 DFARS 的第 252.227-7015(b)(2014 年 2 月)条款中明确的权利。

商标信息

NetApp、NetApp 标识和 <http://www.netapp.com/TM> 上所列的商标是 NetApp, Inc. 的商标。其他公司和产品名 称可能是其各自所有者的商标。